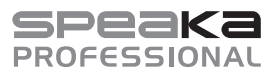

# **Istruzioni**

# **Switch KVM a 2 porte HDMI & USB N°. 1082615**

# **Utilizzo conforme**

Il prodotto viene utilizzato per controllare fino a due computer con un solo mouse USB, una tastiera USB e un monitor compatibile HDMI. Inoltre è disponibile una porta USB 2.0 che permette di collegare un altro dispositivo USB come un hard disk esterno. Nella parte anteriore del dispositivo è possibile collegare un microfono e una cuffia.

Per motivi di sicurezza e di autorizzazioni il prodotto non deve essere trasformato e/o modificato. Nel caso in cui il prodotto venga utilizzato per scopi diversi da quelli precedentemente descritti, potrebbe subire dei danni. Inoltre un utilizzo inappropriato potrebbe causare pericoli quali cortocircuiti, incendi, scosse elettriche ecc. Leggere attentamente le istruzioni per l'uso e conservarle con cura. Consegnare il prodotto ad altre persone solo insieme alle istruzioni per l'uso.

Il prodotto è conforme ai requisiti di legge nazionali ed europei. Tutti i nomi di aziende e le denominazioni di prodotti ivi contenuti sono marchi dei rispettivi titolari. Tutti i diritti riservati. HDMI è un marchio registrato della HDMI Licensing L.L.C.

# **Contenuto della confezione**

- Switch KVM HDMI & USB
- 2 x cavi USB HDMI
- Alimentatore
- Istruzioni

# **Istruzioni per l'uso aggiornate**

Scaricare le istruzioni per l'uso aggiornate al link www.conrad.com/downloads oppure tdigitalizzare il codice QR mostrato. Seguire le istruzioni sul sito Web.

## **Spiegazione dei simboli**

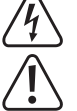

Il simbolo con il fulmine in un triangolo è usato per segnalare un rischio per la salute, come per esempio scosse elettriche.

Il simbolo composto da un punto esclamativo inscritto in un triangolo indica istruzioni importanti all'interno di questo manuale che è necessario osservare in qualsivoglia caso.

Il simbolo della freccia indica suggerimenti e note speciali per l'utilizzo

### **Avvertenze per la sicurezza**

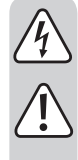

**Leggere attentamente le istruzioni per l'uso e rispettare in particolare le avvertenze per la sicurezza. Nel caso in cui non vengano osservate le avvertenze per la sicurezza e le indicazioni relative all'utilizzo conforme contenute in queste istruzioni per l'uso, non ci assumiamo alcuna responsabilità per eventuali danni a cose o persone risultanti. Inoltre in questi casi si estingue la garanzia.**

#### **a) Persone / prodotto**

- Questo prodotto non è un giocattolo. Tenerlo fuori dalla portata dei bambini e degli animali domestici.
- Non lasciare incustodito il materiale di imballaggio. Potrebbe trasformarsi in un pericoloso giocattolo per i bambini.
- Proteggere il prodotto dalle temperature estreme, dalla luce solare diretta, da forti vibrazioni, dall'eccessiva umidità, dal bagnato, da gas, vapori o solventi infiammabili.
- Non sottoporre il prodotto ad alcuna sollecitazione meccanica.
- Nel caso non sia più possibile l'uso sicuro, disattivare il prodotto ed evitare che possa essere utilizzato in modo non intenzionale. L'uso sicuro non è più garantito se il prodotto:
	- presenta danni visibili
	- non funziona più correttamente,
	- è stato conservato per periodi prolungati in condizioni ambientali sfavorevoli oppure
- è stato esposto a considerevoli sollecitazioni dovute al trasporto.
- Maneggiare il prodotto con cautela. Urti, colpi o la caduta anche da un'altezza minima potrebbero danneggiarlo.
- Osservare anche le avvertenze per la sicurezza e le istruzioni per l'uso degli altri dispositivi a cui viene collegato il prodotto.
- Il prodotto è riservato all'uso in ambienti chiusi, non all'aperto. Il contatto con luoghi umidi, ad esempio bagni, deve essere evitato.
- La presa di corrente deve trovarsi vicino all'apparecchio e deve essere facilmente accessibile.
- Per l'alimentazione, usare esclusivamente l'adattatore fornito.
- L'unica alimentazione concessa per l'adattatore è una regolare presa di corrente della rete elettrica pubblica. Prima di collegare l'adattatore, controllare che la relativa tensione corrisponda a quella della società di fornitura dell'energia elettrica.
- Evitare in qualsivoglia caso di collegare o scollegare l'adattatore con mani umide.
- Evitare sempre di scollegare l'adattatore dalla presa tirando il cavo. Estrarre sempre toccando le apposite superfici isolate sulla spina.
- Al momento dell'installazione, assicurarsi che il cavo non sia schiacciato, piegato o danneggiato da spigoli vivi.
- Posizionare il cavo in modo che nessuno possa inciamparvi o rimanere impigliato. Sussiste il pericolo di lesioni.
- Per motivi di sicurezza, scollegare sempre l'adattatore dalla presa in caso di temporali.
- Non afferrare l'alimentatore se presenta dei danni: potrebbe verificarsi una scossa elettrica che rappresenterebbe un pericolo di vita! Innanzitutto, interrompere la corrente sulla presa alla quale l'adattatore è collegato (impostare l'interruttore associato su OFF o rimuovere il fusibile, quindi spegnere l'interruttore differenziale in modo che la presa sia completamente scollegata dalla rete elettrica). Staccare solo in seguito l'alimentatore dalla presa elettrica. Smaltire l'alimentatore danneggiato nel rispetto dell'ambiente, non utilizzarlo più. Sostituirlo con un alimentatore identico.
- Non utilizzare mai il prodotto subito dopo che è stato spostato da un ambiente freddo a uno caldo. La condensa che si forma in questo caso potrebbe distruggere il prodotto. Inoltre l'alimentatore potrebbe causare una scossa elettrica e rappresentare quindi un pericolo di vita. Aspettare che il prodotto raggiunga la temperatura ambiente prima di collegarlo e utilizzarlo. Potrebbero volerci alcune ore.
- Non versare mai dei liquidi sui dispositivi elettrici né posizionare accanto al dispositivo oggetti contenenti liquidi. Tuttavia, nel caso in cui liquidi o oggetti dovessero penetrare all'interno del dispositivo, disattivare sempre l'alimentazione (ad esempio, spegnere l'interruttore) ed estrarre la spina dalla presa. In seguito non è più possibile utilizzare il prodotto, che deve essere portato in un'officina specializzata.

#### **b) Altro**

- Rivolgersi a un esperto in caso di dubbi relativi al funzionamento, alla sicurezza o alle modalità di collegamento del prodotto.
- Far eseguire i lavori di manutenzione, adattamento e riparazione esclusivamente a un esperto o a un'officina specializzata. In caso di ulteriori domande a cui non viene data risposta in queste istruzioni per l'uso, rivolgersi al nostro servizio clienti tecnico oppure ad altri specialisti.

# **Dispositivi di comando**

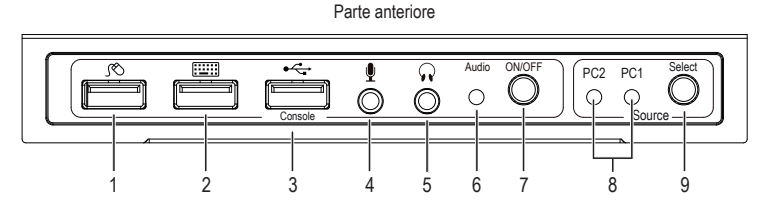

Retro

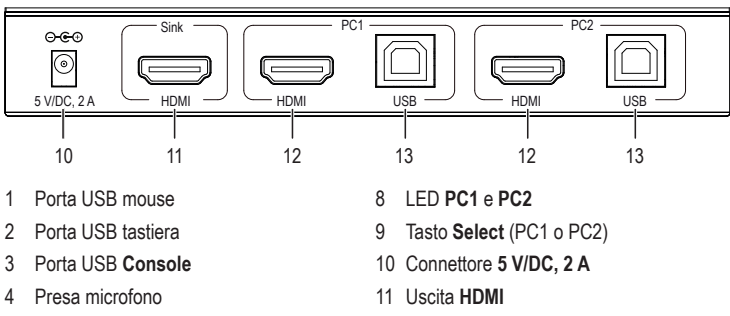

- 12 Ingresso **HDMI**
	- 13 Porta **USB** B
- 7 Interruttore **Audio ON/OFF**

5 Presa cuffie 6 LED **Audio**

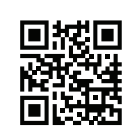

 $\epsilon$ 

### **Messa in funzione**

- Spegnere tutti i dispositivi da collegare.
- Collegare un monitor all'uscita **HDMI (11)** con il cavo HDMI del monitor.
- Collegare una tastiera USB e un mouse USB alla porta USB del mouse **(1)** e della tastiera (2).
- Collegare la porta USB del primo computer al connettore USB A e la porta **USB** B del PC1 **(13)** al connettore USB B del cavo USB HDMI in dotazione.
- Collegare la porta HDMI del computer e l'ingresso **HDMI** del PC1 **(12)** al connettore HDMI del cavo USB HDMI in dotazione.
- Seguire gli stessi passi come descritto nei punti 4 e 5 per collegare un secondo computer alle porte **HDMI** e **USB** del PC2.
- Se necessario, collegare un altro dispositivo come un hard disk esterno alla porta USB della **Console (3)**. Alla presa del microfono **(4)** e alla presa per le cuffie **(5)** è possibile collegare gli accessori audio corrispondenti. Premere il tasto **Audio ON/OFF (7)**. Il LED audio verde **(6)** si illuminerà, indicando che il canale audio è abilitato. Premere nuovamente il tasto **Audio ON/ OFF** per mettere il muto.
- Collegare la spina tonda dell'alimentatore al connettore **5 V/DC, 2 A (10)** e la spina di alimentazione dell'alimentatore in dotazione a una presa di corrente domestica.
- Accendere il computer collegato alla porta **PC1** e attendere che si sia avviato. Una volta che il computer è correttamente installato e avviato, premere il tasto **Select (9)** e selezionare PC1. Ogni volta che si preme il pulsante **Select** il LED blu **(8)** cambierà tra **PC1** e **PC2**. Verificare che tutti i dispositivi collegati funzionino.
- Accendere poi il computer collegato alla porta **PC2**. Una volta che questo è correttamente installato e avviato, premere il tasto **Select** per passare al **PC2** . Verificare che tutti i dispositivi collegati funzionino. L'installazione è completata e il dispositivo è pronto per il funzionamento.
	- Notare che almeno un dispositivo collegato deve essere un computer con una porta → USB. In caso contrario, il meccanismo di commutazione non funziona.

#### **a) Tasti di scelta rapida**

Una volta attivata la modalità tasti di scelta rapida, è possibile utilizzare le combinazioni di tasti sulla tastiera per controllare l'interruttore. La tabella seguente elenca le possibili funzioni e le combinazioni di tasti corrispondenti.

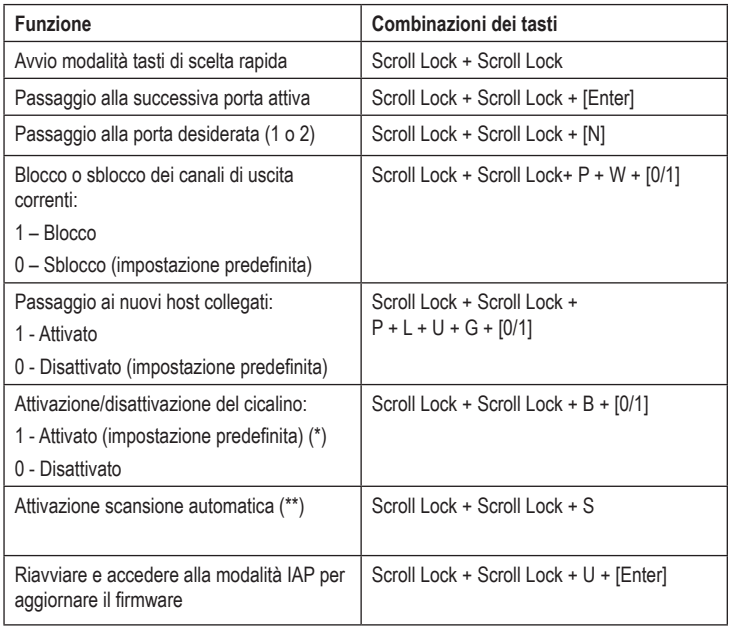

#### **Note :**

- (\*) Suono del cicalino:
	- Tasto di scelta rapida attivato: 1 suono
		- Errore: 2 suoni
- Sulla tastiera, premere la barra spaziatrice per interrompere la scansione. Sulla tastiera, premere qualsiasi tasto diverso dalla barra spaziatrice per interrompere la scansione e attivare il primo canale di ingresso.

#### **Manutenzione e pulizia**

- Prima della pulizia, scollegare il prodotto dai dispositivi collegati e scollegare l'adattatore dalla presa.
- Non vi sono parti riparabili all'interno del prodotto. Pertanto, evitare sempre di aprire/ smontare.
- Non utilizzare in nessun caso detergenti aggressivi, alcool o altre soluzioni chimiche in quanto queste possono aggredire l'alloggiamento o addirittura pregiudicare la funzionalità del prodotto.
- Per pulire basta un panno asciutto, morbido e pulito. Non premere troppo forte sull'alloggiamento per evitare di graffiarlo.

#### **Smaltimento**

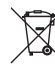

I dispositivi elettronici sono materiali riciclabili e non devono essere smaltiti tra i rifiuti domestici. Alla fine della sua durata in servizio, il prodotto deve essere smaltito in conformità alle disposizioni di legge vigenti.

In questo modo si rispettano gli obblighi di legge contribuendo al contempo alla tutela ambientale.

# **Dati tecnici**

### **a) Switch KVM**

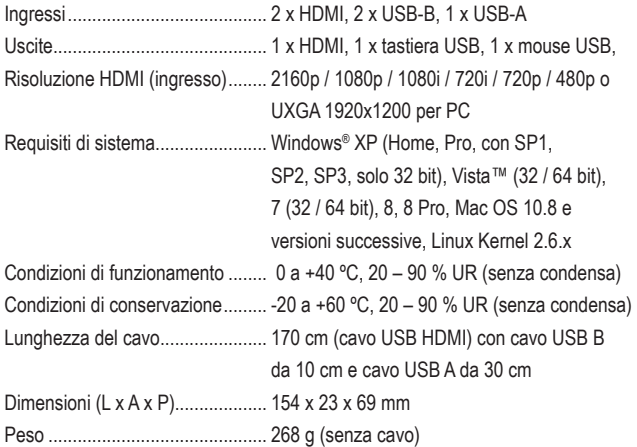

#### **b) Alimentatore**

Tensione / corrente di ingresso..... 100 – 240 V/AC, 50/60 Hz, max. 0,5 A Tensione / corrente di uscita......... 5 V/DC, 2 A

Questa è una pubblicazione da Conrad Electronic SE, Klaus-Conrad-Str. 1, D-92240 Hirschau (www.conrad.com). Tutti i diritti, compresa la traduzione sono riservati. È vietata la riproduzione di qualsivoglia genere, quali fotocopie, microfilm o memorizzazione in attrezzature per l'elaborazione elettronica dei dati, senza il permesso scritto dell'editore. È altresì vietata la riproduzione sommaria. La pubblicazione corrisponde allo stato tecnico al momento della stampa. Copyright 2021 by Conrad Electronic SE. The Contract of the Contract of the Section of the Section of the Section of the Section of the Section of the Section of the Section of the Section of the Section of the Section of

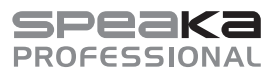

# **Instrukcja użytkowania Przełącznik KVM HDMI & USB 2 porty**

**Nr zamówienia 1082615**

### **Użytkowanie zgodne z przeznaczeniem**

Produkt służy do obsługi dwóch komputerów za pomocą tylko jednej myszy USB, klawiatury USB oraz monitora obsługującego HDMI. Ponadto, dostępny jest dodatkowy port USB 2.0, co pozwala na podłączenie kolejnego urządzenia USB, takiego jak zewnętrzny dysk twardy. Od przedniej strony urządzenia można podłączyć mikrofon lub słuchawki.

Ze względów bezpieczeństwa oraz certyfikacji nie można w żaden sposób przebudowywać lub zmieniać urządzenia. W przypadku korzystania z produktu w celach innych niż opisane, produkt może zostać uszkodzony. Niewłaściwe użytkowanie może ponadto spowodować zagrożenia, takie jak zwarcia, oparzenia, porażenie prądem, itp. Dokładnie przeczytać instrukcję obsługi i zachować ją do późniejszego wykorzystania. Produkt można przekazywać osobom trzecim wyłącznie z załączoną instrukcją obsługi.

Produkt jest zgodny z obowiązującymi wymogami krajowymi i europejskimi. Wszystkie nazwy firm i produktów są znakami towarowymi ich właścicieli. Wszelkie prawa zastrzeżone. HDMI jest zarejestrowanym znakiem towarowym HDMI Licensing L.L.C.

# **Zakres dostawy**

- Przełącznik KVM HDMI & USB
- 2 x Przewód USB HDMI
- Zasilacz sieciowy
- Instrukcja użytkowania

#### **Aktualne Instrukcje obsługi**

Pobierz aktualne instrukcje obsługi poprzez link www.conrad.com/downloads lub zeskanuj przedstawiony kod QR. Postępuj zgodnie z instrukcjami wyświetlanymi na stronie internetowej.

### **Objaśnienie symboli**

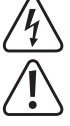

Symbol błyskawicy w trójkącie jest stosowany, gdy istnieje ryzyko dla zdrowia, np przez porażenie prądem.

Symbol wykrzyknika w trójkącie oznacza ważne wskazówki w tej instrukcji obsługi, których należy koniecznie przestrzegać.

Symbol strzałki znajduje się tam, gdzie można znaleźć specjalne porady i wskazówki na temat obsługi.

## **Wskazówki dotyczące bezpieczeństwa użytkowania**

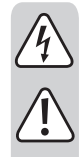

**Dokładnie przeczytać instrukcję obsługi i przestrzegać zawarte w niej wskazówki dotyczące bezpieczeństwa. Nie ponosimy żadnej**  za obrażenia oraz szkody spowodowane **nieprzestrzeganiem wskazówek bezpieczeństwa i informacji zawartych w niniejszej instrukcji obsługi. Co więcej, w takich przypadkach użytkownik traci gwarancję.**

#### **a) Osoby/produkt**

- Produkt nie jest zabawką. Należy trzymać go poza zasięgiem dzieci i zwierząt.
- Dopilnować, aby materiały opakowaniowe nie zostały pozostawione bez nadzoru. Dzieci mogą się zacząć nimi bawić, co jest niebezpieczne.
- Chronić produkt przed ekstremalnymi temperaturami, bezpośrednim światłem słonecznym, silnymi wibracjami, wysoką wilgotnością, wilgocią, palnymi gazami, oparami i rozpuszczalnikami.
- Nie narażać produktu na obciążenia mechaniczne.
- Jeśli bezpieczna praca nie jest dłużej możliwa, należy przerwać użytkowanie i zabezpieczyć produkt przed ponownym użyciem. Bezpieczna praca nie jest możliwa, jeśli produkt:
- został uszkodzony,
- nie działa prawidłowo,
- był przechowywany przez dłuższy okres czasu w niekorzystnych warunkach lub
- został nadmiernie obciążony podczas transportu.
- Z produktem należy obchodzić się ostrożnie. Wstrząsy, uderzenia lub upuszczenie produktu spowodują jego uszkodzenie.
- Należy również wziąć pod uwagę instrukcje obsługi innych narzędzi, do których podłączone jest urządzenie.
- Urządzenie jest przeznaczone do użytku wewnątrz pomieszczeń, korzystanie na zewnątrz pomieszczeń nie jest dozwolone. Należy unikać kontaktu z wilgocią, np. w łazienkach itp.
- Gniazdo zasilania powinno znajdować się w pobliżu urządzenia i być łatwo dostępne
- Jako źródło napięcia stosować należy wyłącznie zasilacz sieciowy.

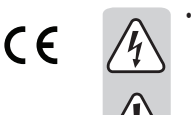

• Źródłem napięcia dla zasilacza sieciowego może być przepisowe gniazdo zasilania sieci publicznej. Przed podłączeniem zasilacza sieciowego należy upewnić się, że wartość napięcia podana na zasilaczu jest zgodna z wartością napięcia sieci elektrycznej.

- Zasilacza sieciowego nie należy podłączać ani odłączać mokrymi rękami.
- Nigdy nie odłaczać zasilacza sieciowego od gniazda, ciągnąc za przewód. Odłączać wyłącznie, trzymając za uchwyty na wtyczce.
- Podczas instalacji należy upewnić się, że kabel nie jest ściśnięty, zagięty lub uszkodzony przez ostre krawędzie.
- Kabel należy położyć tak, aby potknięcie się lub pociągnięcie kabla nie było możliwe. Istnieje ryzyko odniesienia obrażeń.
- Ze względów bezpieczeństwa podczas burzy należy odłączyć zasilacz sieciowy od gniazda sieci elektrycznej.
- Jeśli zasilacz sieciowy jest uszkodzony, nie wolno go dotykać. Istnieje zagrożenie dla życia wskutek porażenia prądem! Najpierw należy odciąć zasilanie od gniazda, do którego podłączony jest zasilacz (np. za pomocą automatycznego wyłącznika bezpieczeństwa lub poprzez wyjęcie bezpiecznika. Następnie należy wyłączyć wyłącznik różnicowoprądowy, aby gniazdko elektryczne było całkowicie odłączone od zasilania). Wtedy można odłączyć zasilacz sieciowy od gniazda zasilania. Wyrzucić uszkodzony zasilacz w sposób przyjazny dla środowiska i nigdy więcej nie używać. Należy wymienić go na identyczny typ zasilacza.
- Nigdy nie używać produktu bezpośrednio po tym, jak został przeniesiony z zimnego do ciepłego pomieszczenia. Skraplająca się woda w pewnych okolicznościach może spowodować uszkodzenie urządzenia. Ponadto istnieje zagrożenie dla życia wskutek porażenia prądem elektrycznym! Przed podłączeniem i stosowaniem należy poczekać, aż produkt osiągnie temperaturę pokojową. Zależnie od okoliczności, może to potrwać kilka godzin.
- Na urządzenia elektryczne nie wolno wylewać płynów ani stawiać na nich lub w ich pobliżu przedmiotów wypełnionych płynami. Jeśli jakikolwiek płyn dostanie się do urządzenia, należy odciąć zasilanie od gniazda sieciowego (np. za pomocą automatycznego wyłącznika bezpieczeństwa) a następnie odłączyć wtyczkę zasilającą od gniazda elektrycznego. Produktu nie wolno dalej używać. Należy przekazać go do specjalistycznego warsztatu.

#### **b) Inne**

- Jeśli istnieją wątpliwości w kwestii obsługi, bezpieczeństwa lub podłączania produktu, należy zwrócić się do wykwalifikowanego fachowca.
- Prace konserwacyjne, regulacja i naprawa mogą być przeprowadzane wyłącznie przez eksperta w specjalistycznym zakładzie. Jeśli pojawią się jakiekolwiek pytania, na które nie ma odpowiedzi w niniejszej instrukcji, prosimy o kontakt z naszym biurem obsługi klienta lub z innym specjalistą.

# **Części składowe**

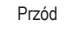

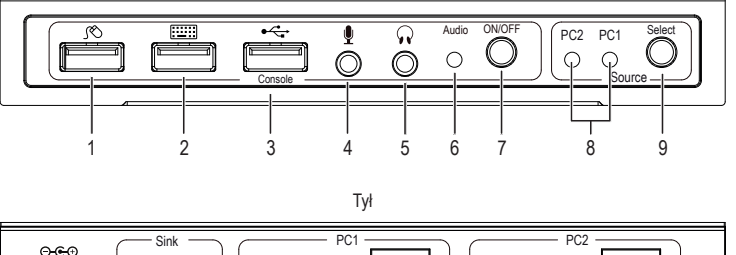

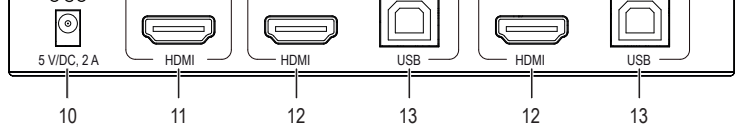

- 1 Złącze USB na mysz
- 2 Złącze USB na klawiaturę
- 3 Złącze USB **Console**
- 4 Gniazdo mikrofonu
- 5 Gniazdo słuchawkowe
- 6 **Audio** LED
- 7 Przełącznik **Audio ON/OFF**
- 8 LED **PC1** oraz **PC2** 9 Przycisk **Select** (PC1 lub PC2) 10 Złącze **5 V/DC, 2 A**
- 11 Wyjście **HDMI**
	- 12 Wejście **HDMI**
	- 13 Złącze **USB**-B

## **Uruchamianie**

- Wyłączyć wszystkie urządzenia, które mają zostać podłączone.
- Podłączyć monitor do wyjścia **HDMI (11)** za pomocą przewodu HDMI monitora.
- Podłączyć klawiaturę USB oraz mysz USB do portu USB na mysz **(1)** oraz portu USB na klawiaturę **(2)**.
- Połączyć port USB pierwszego komputera poprzez wtyczkę USB-A ze złączem **USB**-B PC1 **(13)** za pomocą wtyczki USB-B dostarczonego przewodu USB HDMI.
- Połączyć port HDMI komputera oraz wejście PC1 **HDMI (12)** za pomocą wtyczki HDMI dostarczonego przewodu USB HDMI
- Wykonać te same czynności, jak opisano w punkcie 4 i 5, do podłączenia drugiego komputera do złącz PC 2 **HDMI** oraz **USB**.
- W razie potrzeby podłączyć dodatkowe urządzenie, takie jak zewnętrzny dysk twardy do portu USB **Console (3)**. Do gniazda mikrofonu **(4)** oraz gniazda słuchawkowego **(5)** można podłączyć odpowiednie akcesoria audio. Nacisnąć klawisz **Audio ON/OFF (7)**. Zielona dioda audio **(6)** zaświeci się, co oznacza, że kanał audio jest dostępny. Nacisnąć ponownie **Audio ON/OFF**, aby wyciszyć dźwięk.
- Podłączyć okrągłą wtyczkę zasilacza do złącza **5 V/DC, 2 A (10)**, a wtyczkę sieciową dostarczonego zasilacza do odpowiedniego gniazdka elektrycznego.
- Włączyć podłączony do portu **PC1** komputer i poczekać, aż system się uruchomi. Gdy komputer będzie prawidłowo włączony i uruchomiony, nacisnąć przycisk **Select (9)** i wybrać PC1. Niebieska dioda LED **(8)** zmienia pozycję po każdym naciśnięciu przycisku **Select**  pomiędzy **PC1** i **PC2**. Należy sprawdzić, czy wszystkie podłączone urządzenia działają.
- Włączyć podłączony do portu **PC2** komputer. Kiedy zostanie on prawidłowo włączony i uruchomiony, nacisnąć przycisk Select, aby zmienić wybór na **PC2**. Należy sprawdzić, czy wszystkie podłączone urządzenia działają. Instalacja zostanie zakończona, a urządzenie jest gotowe do pracy.
	- A Należy zwrócić uwagę, aby co najmniej jedno urządzanie, jeden komputer był połączony z portem USB. W przeciwnym wypadku, mechanizm przełączania nie zadziała.

## **a) Klawisze skrótów**

Po aktywowaniu trybu klawiszy skrótów można używać kombinacji klawiszy na klawiaturze w celu sterowania przełącznikiem. W poniższej tabeli przedstawiono kombinacje klawiszy i odpowiadające im funkcje.

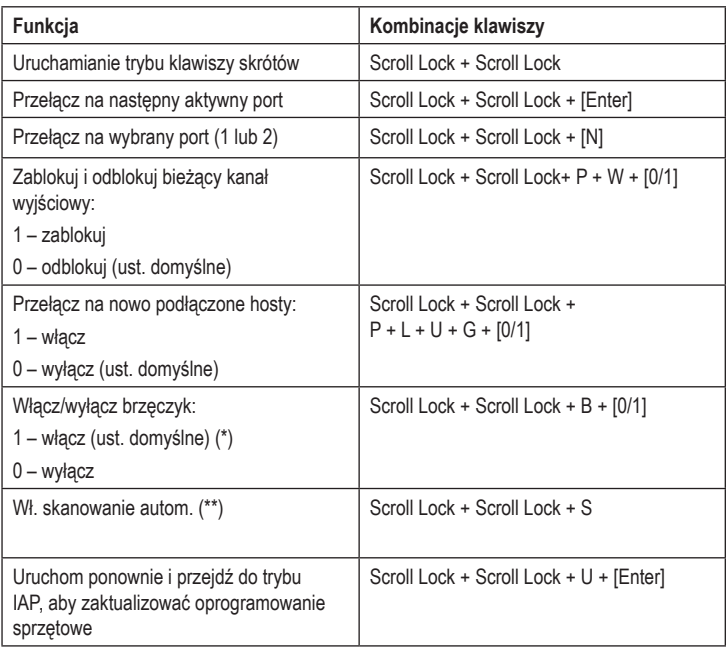

## **Uwagi:**

- (\*) Dźwięk brzęczyka:
	- Aktywacja klawisza skrótu: 1 sygnał
	- Błąd: 2 sygnały
- Aby zatrzymać skanowanie, wciśnij spację na klawiaturze.
- Aby zatrzymać skanowanie i aktywować pierwszy kanał wejściowy, wciśnij dowolny klawisz na klawiaturze oprócz spacji.

# **Obsługa i czyszczenie**

- Przed czyszczeniem należy odłączyć od produktu wszelkie podłączone urządzenia. Zasilacz sieciowy należy odłączyć od gniazda elektrycznego.
- Wewnątrz urządzenia nie znajdują się żadne części przeznaczone do konserwacji przez użytkownika. Dlatego też nigdy nie wolno otwierać/demontować produktu.
- Nie stosować agresywnych detergentów, alkoholu lub innych rozpuszczalników chemicznych, ponieważ mogą one spowodować uszkodzenie obudowy a nawet ograniczyć funkcjonalność produktu.
- Do czyszczenia stosować suchą, miękką i czystą szmatkę. Nie wywierać nadmiernego nacisku na obudowę, ponieważ może to spowodować zarysowania.

## **Utylizacja**

#### **a) Produkt**

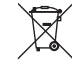

Elektroniczne urządzenia mogą być poddane recyklingowi i nie należą do odpadów z gospodarstw domowych. Produkt należy utylizować po zakończeniu jego eksploatacji zgodnie z obowiązującymi przepisami prawnymi.

W ten sposób użytkownik spełnia wymogi prawne i ma swój wkład w ochronę środowiska..

### **Dane techniczne**

#### **a) Przełącznik KVM**

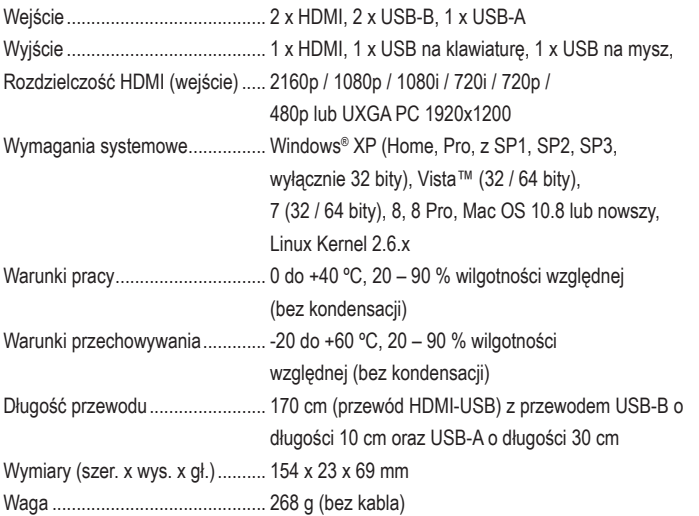

## **b) Zasilacz sieciowy**

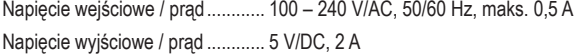

To publikacja została opublikowana przez Conrad Electronic SE, Klaus-Conrad-Str. 1, D-92240 Hirschau, Niemcy (www.conrad.com).

Wszelkie prawa odnośnie tego tłumaczenia są zastrzeżone. Reprodukowanie w jakiejkolwiek formie, kopiowanie, tworzenie mikrofilmów lub przechowywanie za pomocą urządzeń elektronicznych do przetwarzania danych jest zabronione bez pisemnej zgody wydawcy. Powielanie w całości lub w części jest zabronione. Publikacja ta odpowiada stanowi technicznemu urządzeń w chwili druku.

Convright 2021 by Conrad Electronic SE. The Contract of the Contract of the Contract Electronic SE.